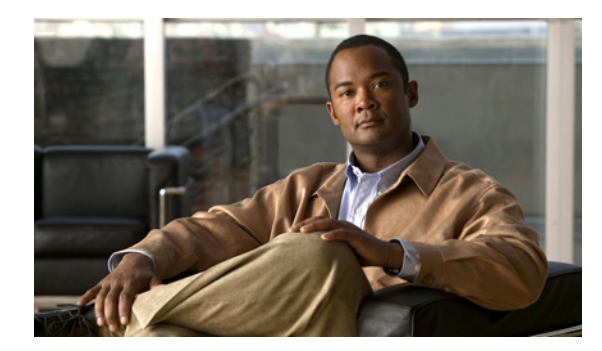

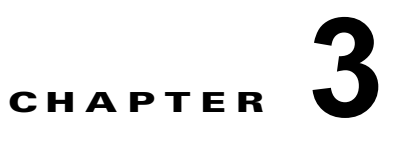

# システムレベル ハイ アベイラビリティの設定

この章では、Cisco NX-OS ハイ アベイラビリティ(HA)システムおよびアプリケーションの再起動 操作について説明します。

この章は、次の内容で構成されています。

- **•** 「VSM [の再起動とスイッチオーバーについて」\(](#page-3-0)P.3-4)
- **•** [「注意事項および制約事項」\(](#page-5-0)P.3-6)
- **•** 「システムレベル ハイ [アベイラビリティの設定」\(](#page-5-1)P.3-6)
- **•** 「HA [状態の検証」\(](#page-18-0)P.3-19)
- **•** [「その他の関連資料」\(](#page-22-0)P.3-23)

# システムレベル ハイ アベイラビリティについて

ここでは、次の内容について説明します。

- **•** 「シングル スーパーバイザとデュアル [スーパーバイザについて」\(](#page-0-0)P.3-1)
- **•** 「VSM [の再起動とスイッチオーバーについて」\(](#page-3-0)P.3-4)

# <span id="page-0-0"></span>シングル スーパーバイザとデュアル スーパーバイザについて

Cisco Nexus 1000V は、シングル Virtual Supervisor Module (VSM) またはデュアル VSM を使用し て設定できます。表 [3-1](#page-1-0) に、シングルおよびデュアル VSM 操作の HA スーパーバイザ ロールの説明を 示します。

<span id="page-1-0"></span>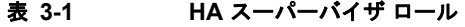

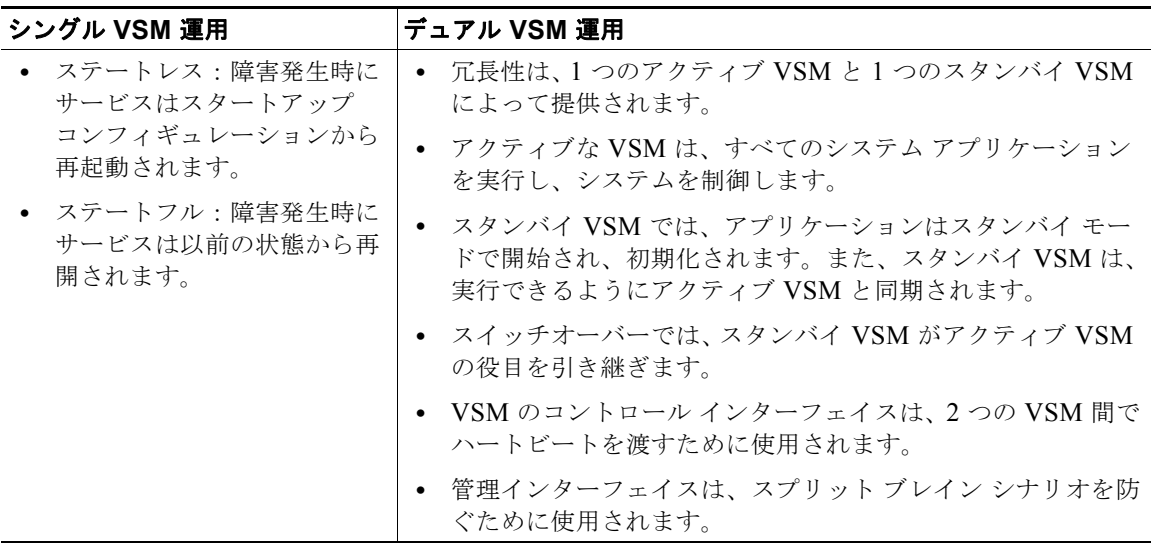

ここでは、次の内容について説明します。

- **•** 「HA [スーパーバイザ](#page-1-1) ロール」(P.3-2)
- **•** 「デュアル [スーパーバイザのアクティブ](#page-2-0) / スタンバイ冗長性状態」(P.3-3)
- **•** 「デュアル [スーパーバイザの同期」\(](#page-3-1)P.3-4)

# <span id="page-1-2"></span><span id="page-1-1"></span>**HA** スーパーバイザ ロール

冗長性ロールは、VSM が他の VSM と対話するかどうかだけでなく、占有するモジュール番号も指定 します。表 [3-2](#page-1-2) に、VSM に利用可能な HA ロールを示します。

| ロール         | モジュール<br>番号 | 説明                                              |
|-------------|-------------|-------------------------------------------------|
| スタンドア<br>ロン |             | ● このロールは他の VSM と対話しません。                         |
|             |             | ● このロールは、システムに VSM が 1 つだけしか存在しない場合に割<br>り当てます。 |
|             |             | • このロールは、デフォルト値です。                              |

表 **3-2 HA** スーパーバイザ ロール

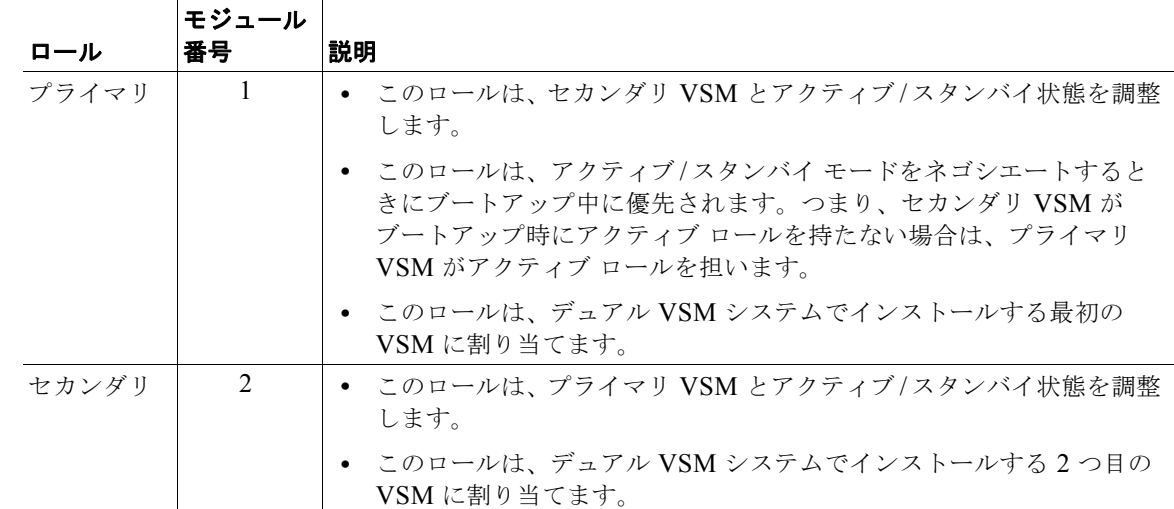

## 表 **3-2 HA** スーパーバイザ ロール (続き)

# <span id="page-2-1"></span><span id="page-2-0"></span>デュアル スーパーバイザのアクティブ**/**スタンバイ冗長性状態

ロールに関係なく、VSM の冗長性状態は表 [3-3](#page-2-1) で説明されたもののいずれかになります。

## 表 **3-3 HA** スーパーバイザの冗長性状態

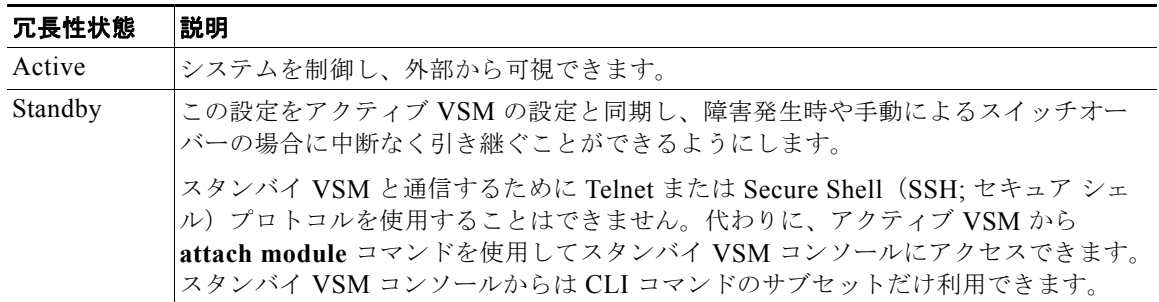

# <span id="page-3-1"></span>デュアル スーパーバイザの同期

アクティブ VSM とスタンバイ VSM は HA 状態で稼動し、あるスーパーバイザ モジュールの内部状態 が HA スタンバイであり、他のスーパーバイザ モジュールが HA スタンバイの場合に自動的に同期さ れます。

**show system redundancy** コマンドの出力でアクティブ VSM の稼動冗長性モードが None と示された場 合は、アクティブ VSM とスタンバイ VSM は同期されません。次の例では、**show system redundancy status** コマンドの出力に表示されたデュアル スーパーバイザの VSM 内部状態を示します。

```
switch# show system redundancy status
Redundancy role
---------------
       administrative: standalone
         operational: standalone
Redundancy mode
---------------
       administrative: HA
         operational: None
This supervisor (sup-1)
     -----------------------
     Redundancy state: Active
     Supervisor state: Active
      Internal state: Active with no standby
Other supervisor (sup-2)
------------------------
    Redundancy state: Not present
switch#
```
# <span id="page-3-0"></span>**VSM** の再起動とスイッチオーバーについて

ここでは、次の内容について説明します。

- **•** [「スタンドアロン](#page-3-2) VSM での再起動」(P.3-4)
- **•** 「デュアル VSM [での再起動」\(](#page-3-3)P.3-4)
- **•** 「デュアル VSM [でのスイッチオーバー」\(](#page-4-0)P.3-5)

## <span id="page-3-2"></span>スタンドアロン **VSM** での再起動

スーパーバイザが 1 台だけ搭載されたシステムでは、すべての HA ポリシーがサービスの再起動に失敗 すると、スーパーバイザが再起動されます。その場合、スーパーバイザとすべてのサービスが以前の状 態情報なしで再起動されます。

## <span id="page-3-3"></span>デュアル **VSM** での再起動

デュアル スーパーバイザを搭載したシステムで VSM に障害が発生すると、ステートフル操作を保持す るためにシステムの再起動ではなくスイッチオーバーが実行されます。ただし、障害発生時にスイッチ オーバーが実行できない場合があります。たとえば、スタンバイ VSM が安定したスタンバイ状態にな い場合は、スイッチオーバーではなく再起動が実行されます。

٠

# <span id="page-4-0"></span>デュアル **VSM** でのスイッチオーバー

デュアル VSM 設定では、VSM で障害が発生したときにステートフル スイッチオーバー (SSO) によっ てトラフィック フォワーディングが中断されません。2つの VSM は、アクティブ/スタンバイ構成で動 作します。常に、どちらか一方のスーパーバイザ モジュールだけがアクティブ状態にあり、もう一方 のモジュールはスタンバイ バックアップとして機能します。2 つの VSM は常に状態と設定が同期され た状態を維持します。これにより、アクティブ VSM で障害が発生したときに大半のサービスでシーム レスかつステートフルなスイッチオーバーを実行できます。

- ここでは、次の内容について説明します。
- **•** [「スイッチオーバーの特性」\(](#page-4-1)P.3-5)
- **•** [「自動スイッチオーバー」\(](#page-4-2)P.3-5)
- **•** [「手動スイッチオーバー」\(](#page-4-3)P.3-5)

### <span id="page-4-1"></span>スイッチオーバーの特性

スイッチオーバーはアクティブ スーパーバイザで障害が発生したときに実行されます(たとえば、重要 なサービスで障害が繰り返し発生した場合や VSM をホストしているシステムで障害が発生した場合)。

スイッチオーバーはユーザが実行することができます(たとえば、アクティブ VSM をホストしている システムで保守タスクを実行する必要がある場合)。

HA スイッチオーバーには次のような特性があります。

- **•** コントロール トラフィックが影響を受けないため、ステートフル(中断なし)である。
- **•** VEM が影響を受けないため、データ トラフィックが中断されない。

#### <span id="page-4-2"></span>自動スイッチオーバー

安定したスタンバイ VSM がアクティブ VSM で障害が発生したことを検出すると、スイッチオーバー が開始され、アクティブに移行します。スイッチオーバーが開始されると、安定したスタンバイ VSM が利用可能になるまで別のスイッチオーバーを開始できません。

安定していないスタンバイ VSM がアクティブ VSM で障害が発生したことを検出すると、スイッチ オーバーを開始する代わりにシステムを再起動しようとします。

### <span id="page-4-3"></span>手動スイッチオーバー

アクティブ VSM からスタンバイ VSM への手動スイッチオーバーを開始するには、スタンバイ VSM が安定している必要があります。これを確認するには[、「システムでスイッチオーバーが実行可能であ](#page-8-0) [ることの検証」\(](#page-8-0)P.3-9)を参照してください。

スタンバイ VSM が安定していることを確認したら、スイッチオーバーを手動で開始できます([「アク](#page-9-0) ティブ VSM からスタンバイ VSM [への手動切り替え」\(](#page-9-0)P.3-10)を参照)。

スイッチオーバー プロセスが開始されると、安定したスタンバイ VSM が利用可能になるまで別のス イッチオーバー プロセスを開始できません。

# <span id="page-5-0"></span>注意事項および制約事項

システムレベルのハイ アベイラビリティを設定する場合は、次の注意事項と制約事項に留意してくだ さい。

- **•** プライマリ VSM とセカンダリ VSM は同じホストに存在させることができますが、冗長性を向上 させるために異なるホストにインストールしてください(可能な場合は、異なるアップストリーム スイッチに接続します)。
- **•** スタンバイ VSM のコンソールは vSphere クライアントまたはコマンド **module attach** <x> を使用 して利用できますが、設定はできず、多くのコマンドが制限されます。**module attach** <x> コマン ドはアクティブ VSM のコンソールで実行されます。
- **•** VSM がアクティブになるまで管理インターフェイス IP は設定されないため、Telnet またはセキュ アシェル (SSH) プロトコルを使用してスタンバイ VSM と通信できません。
- **•** アクティブ VSM とスタンバイ VSM は同じ管理サブネット上にある必要があります。

# <span id="page-5-1"></span>システムレベル ハイ アベイラビリティの設定

ここでは、次の内容について説明します。

- **•** 「VSM [ロールの変更」\(](#page-5-2)P.3-6)
- **•** [「スイッチオーバーの設定」\(](#page-7-0)P.3-8)
- **•** 「別の VSM をスタンドアロン [システムに追加」\(](#page-11-0)P.3-12)
- **•** 「デュアル VSM [システムでのスタンバイ](#page-15-0) VSM の置き換え」(P.3-16)
- **•** 「デュアル VSM [システムでのアクティブ](#page-16-0) VSM の置き換え」(P.3-17)
- **•** 「デュアル VSM [システムでのドメイン](#page-17-0) ID の変更」(P.3-18)

# <span id="page-5-2"></span>**VSM** ロールの変更

VSM の稼動後に VSM のロールを次のいずれかに変更する手順は、次のとおりです。

- **•** スタンドアロン
- **•** プライマリ
- **•** セカンダリ

## はじめる前に

この手順を開始する前に、次のことを確認または実行する必要があります。

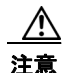

注意 VSM のロールを変更すると、VSM ペア間で競合が発生することがあります。プライマリ VSM と セカンダリ VSM が同時にお互いをアクティブと見なした場合、システムはプライマリ VSM をリ セットすることによりこの問題を解決します。

**•** スタンドアロン VSM をセカンダリ VSM に変更する場合は、最初に VSM をペアの別の VSM か ら分離し、変更中にプライマリ VSM と対話しないようにしてください。スタンバイとして再接続 する前に、vSphere クライアントで VM の電源をオフにします。

vSphere クライアントの VSM インターフェイスに割り当てられたポート グループとポート プロ ファイルを変更する例については、次のマニュアルを参照してください。

**–** 『*Cisco Nexus 1000V Installation and Upgrade Guide, Release 4.2(1)SV1(5.1)*』

スタンドアロン VSM をセカンダリ VSM に変更するには、「別の VSM [をスタンドアロン](#page-11-0) システム [に追加」\(](#page-11-0)P.3-12)を参照してください。

**•** CLI に EXEC モードでログインします。

 $\begin{picture}(120,20) \put(0,0){\line(1,0){10}} \put(15,0){\line(1,0){10}} \put(15,0){\line(1,0){10}} \put(15,0){\line(1,0){10}} \put(15,0){\line(1,0){10}} \put(15,0){\line(1,0){10}} \put(15,0){\line(1,0){10}} \put(15,0){\line(1,0){10}} \put(15,0){\line(1,0){10}} \put(15,0){\line(1,0){10}} \put(15,0){\line(1,0){10}} \put(15,0){\line($ 

(注) Cisco Nexus 1000V VSM ソフトウェアのインストールでは、各 VSM にロールを割り当てるこ とができます。初期設定を変更するには次の手順に従ってください。

- **•** 可能な HA ロールはスタンドアロン、プライマリ、およびセカンダリです。 詳細については、「HA [スーパーバイザ](#page-1-1) ロール」 (P.3-2) を参照してください。
- **•** 可能な HA 冗長性状態はアクティブとスタンバイです。 詳細については、「デュアル [スーパーバイザのアクティブ](#page-2-0) / スタンバイ冗長性状態」(P.3-3)を参照 してください。
- **•** プライマリ VSM からセカンダリ VSM への変更を有効にするには、次のいずれかの手順に従って VSM をリロードする必要があります。
	- **– reload** コマンドを発行します。
	- **–** vSphere クライアントで VM の電源をオフにし、次にオンにします。
- **•** スタンドアロン VSM からプライマリ VSM への変更はすぐに反映されます。

#### 手順の概要

- **1. system redundancy role** {**standalone** | **primary** | **secondary**}
- **2. show system redundancy status**
- **3. copy running-config startup-config**

## 手順の詳細

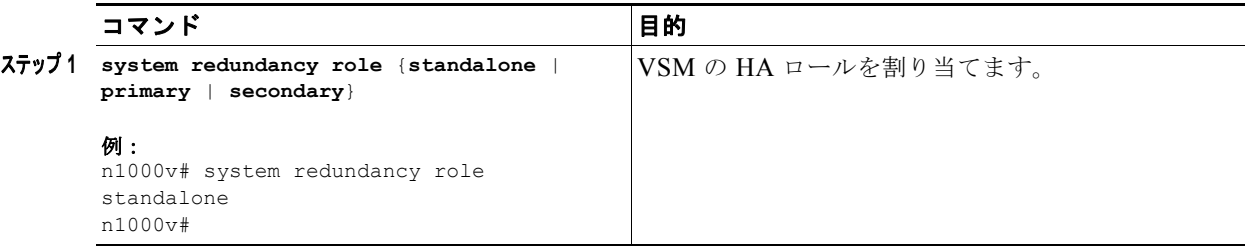

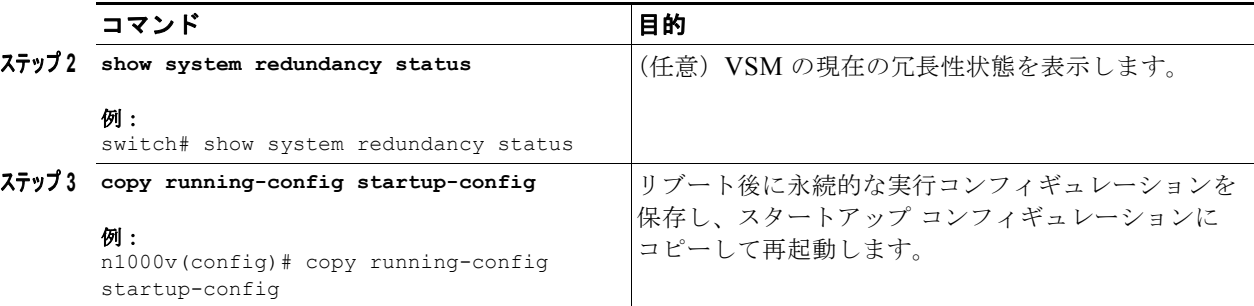

例

次の例では、スタンドアロン VSM のシステム冗長性状態を表示する方法を示します。

```
switch# show system redundancy status
Redundancy role
---------------
       administrative: standalone
         operational: standalone
Redundancy mode
---------------
       administrative: HA
          operational: None
This supervisor (sup-1)
-----------------------
   Redundancy state: Active
   Supervisor state: Active
   Internal state:Active with no standby
Other supervisor (sup-2)
  ------------------------
  Redundancy state: Not present
switch#
```
# <span id="page-7-0"></span>スイッチオーバーの設定

ここでは、デュアル VSM システムでスイッチオーバーを設定する手順について説明します。

- **•** [「注意事項および制約事項」\(](#page-7-1)P.3-8)
- **•** [「システムでスイッチオーバーが実行可能であることの検証」\(](#page-8-0)P.3-9)
- **•** 「アクティブ VSM からスタンバイ VSM [への手動切り替え」\(](#page-9-0)P.3-10)

# <span id="page-7-1"></span>注意事項および制約事項

スイッチオーバーを実行する際には次の注意事項に留意してください。

- **•** スイッチオーバーを手動で開始する場合は、2 つの VSM が存在することを示し、どちらがアク ティブになるのかを識別するメッセージが生成されます。
- **•** スイッチオーバーは、両方の VSM が動作している場合にだけ実行できます。

 $\blacksquare$ 

# <span id="page-8-0"></span>システムでスイッチオーバーが実行可能であることの検証

引き続きスイッチオーバーを実行する前に、アクティブ VSM とスタンバイ VSM の両方が設置され稼 動していることを検証する手順は、次のとおりです。

## はじめる前に

この手順を開始する前に、次のことを確認または実行する必要があります。

- **•** CLI に EXEC モードでログインします。
- **•** スタンバイ VSM が安定した状態にない場合は(状態は **ha-standby** である必要があります)、手動 で開始したスイッチオーバーを実行できません。

## 手順の概要

- **1. show system redundancy status**
- **2. show module**

### 手順の詳細

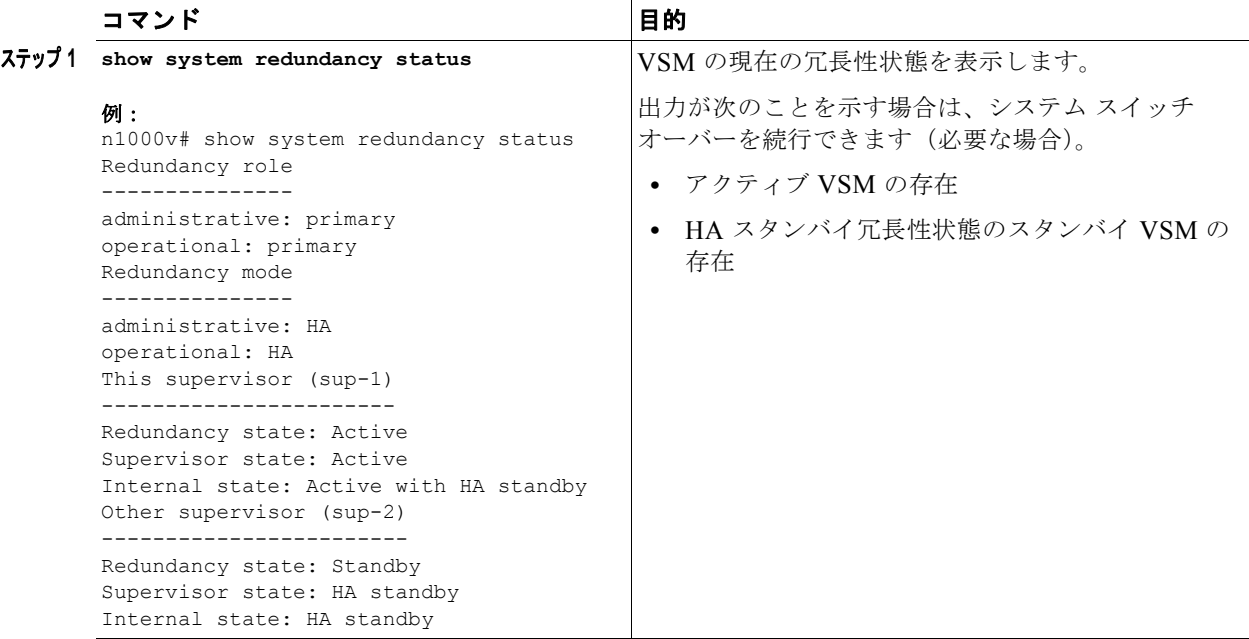

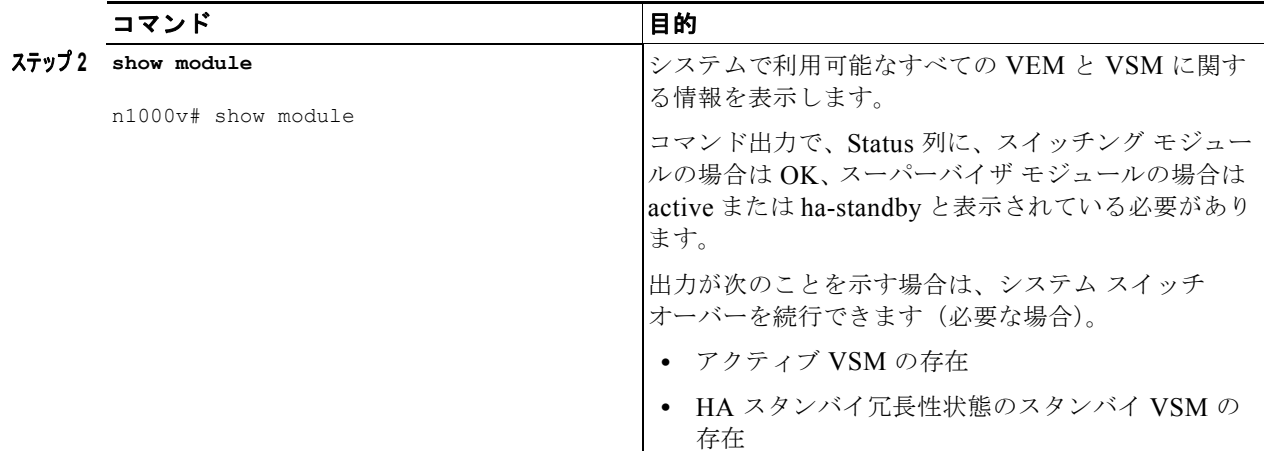

次の例では、システムで利用可能なすべての VEM と VSM に関する情報を表示する方法を示します。

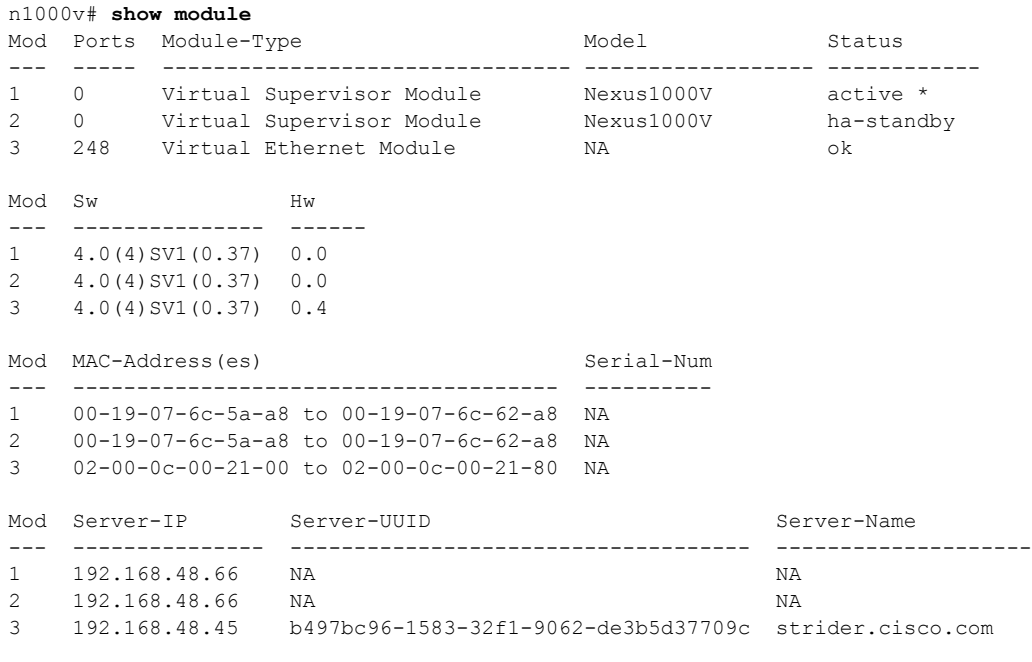

\* this terminal session

# <span id="page-9-0"></span>アクティブ **VSM** からスタンバイ **VSM** への手動切り替え

デュアル スーパーバイザ システムでアクティブ VSM からスタンバイ VSM に手動で切り替える手順 は、次のとおりです。

## はじめる前に

例

この手順を開始する前に、次のことを確認または実行する必要があります。

**•** アクティブ VSM CLI に EXEC モードでログインします。

- **•** [「システムでスイッチオーバーが実行可能であることの検証」\(](#page-8-0)P.3-9)の手順が完了し、システム でスイッチオーバーを実行可能な状態です。
- **•** スイッチオーバーは、2 つの VSM がスイッチ内で動作している場合にだけ実行できます。
- **•** スタンバイ VSM が安定した状態にない場合は(ha-standby)、手動スイッチオーバーを開始でき ません。次のエラー メッセージが表示されます。

Failed to switchover (standby not ready to takeover in vdc 1)

- **• system switchover** コマンドを入力すると、安定したスタンバイ VSM が使用可能になるまで、同 じシステム上で別のスイッチオーバー プロセスを開始できません。
- **•** スイッチオーバーが 28 秒以内に正常に終了しないと、スーパーバイザがリセットされます。
- **•** アクティブ VSM で使用可能だった実行コンフィギュレーションが保存されていない場合は、新し いアクティブ VSM にも保存されていません。この未保存の実行コンフィギュレーションは、 **show running-config diff** コマンドを使用して検証できます。必要な場合は、他の VSM の場合と 同様に(**copy running-config startup-config** コマンドを入力して)コンフィギュレーションを保 存します。

## 手順の概要

- **1. system switchover**
- **2. show running-config diff**
- **3. copy running-config startup-config**

## 手順の詳細

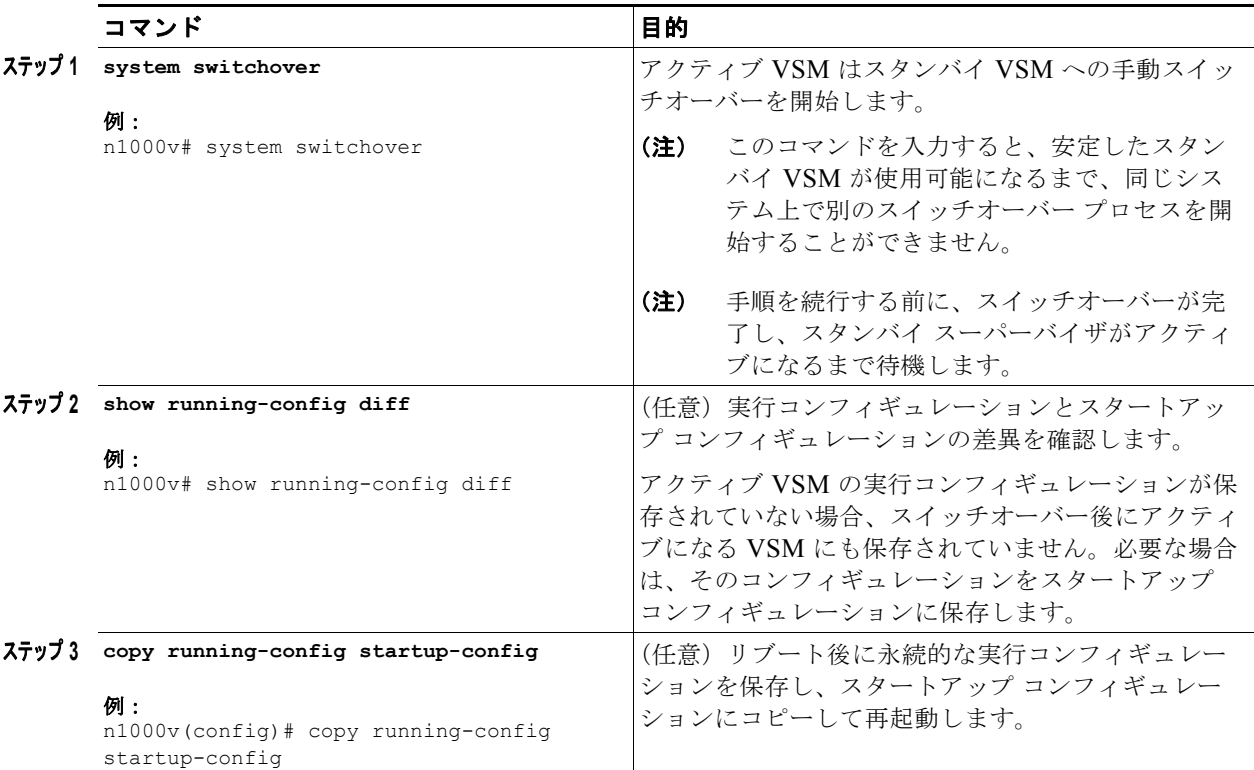

例

次の例では、アクティブ VSM をスタンバイ VSM に切り替える方法と、スタンバイ VSM がアクティ ブ VSM になったときにスタンバイ VSM で表示される出力を示します。

#### n1000v# **system switchover** ----------------------------

```
2009 Mar 31 04:21:56 n1000v %$ VDC-1 %$ %SYSMGR-2-HASWITCHOVER_PRE_START: 
This supervisor is becoming active (pre-start phase).
2009 Mar 31 04:21:56 n1000v %$ VDC-1 %$ %SYSMGR-2-HASWITCHOVER_START: 
This supervisor is becoming active.
2009 Mar 31 04:21:57 n1000v %$ VDC-1 %$ %SYSMGR-2-SWITCHOVER_OVER: Switchover completed.
2009 Mar 31 04:22:03 n1000v %$ VDC-1 %$ %PLATFORM-2-MOD_REMOVE: Module 1 removed (Serial 
number )
次の例では、実行コンフィギュレーションとスタートアップ コンフィギュレーションの差異を表示す
```

```
る方法を示します。
```

```
n1000v# show running-config diff
```

```
*** Startup-config
--- Running-config
***************
*** 1,38 ****
  version 4.0(4)SV1(1)
  role feature-group name new
  role name testrole
  username admin password 5 $1$S7HvKc5G$aguYqHl0dPttBJAhEPwsy1 role network-admin
  telnet server enable
  ip domain-lookup
```
# <span id="page-11-0"></span>別の **VSM** をスタンドアロン システムに追加

ここでは、別の VSM を追加してスタンドアロン システムをデュアル スーパーバイザ システムに変更 します。

- ここでは、次の内容について説明します。
- **•** 「別の VSM をスタンドアロン [システムに追加」\(](#page-11-0)P.3-12)
- **•** [「スタンドアロン](#page-13-0) VSM をプライマリ VSM に変更」(P.3-14)
- **•** 「デュアル VSM [システムへの変更の検証」\(](#page-14-0)P.3-15)

### はじめる前に

別の VSM をスタンドアロン システムに追加する前に、次のことを認識または実行する必要があります。

- **•** CLI に EXEC モードでログインします。
- **•** マニュアル『*Cisco Nexus 1000V Installation and Upgrade Guide, Release 4.2(1)SV1(5.1)*』を用意 します。
- **•** プライマリ VSM とセカンダリ VSM は同じホストに存在させることができますが、冗長性を向上 させるために異なるホストにインストールしてください(可能な場合は、異なるアップストリーム スイッチに接続します)。
- **•** 2 つ目の VSM をインストールする場合は、セカンダリ ロールに割り当てます。
- **•** セカンダリ VSM のコントロール インターフェイス、管理インターフェイス、およびパケット ネットワーク インターフェイスは、プライマリ VSM と同じ VLAN にある必要があります。
- **•** 両方のホストで同じパラメータを使用してデュアル VSM VM のポート グループを設定します。
- **•** セカンダリ VSM がインストールされたら、次のことが自動的に行われます。
	- **–** セカンダリ VSM がリロードされシステムに追加されます。
	- **–** セカンダリ VSM がプライマリ VSM とネゴシエートし、スタンバイ VSM になります。
	- **–** スタンバイ VSM が設定および状態をプライマリ VSM と同期します。

## フロー チャート:別の **VSM** をスタンドアロン システムに追加

次のフロー チャート (図 [3-1](#page-12-0) を参照) は、別の VSM をスタンドアロン システムに追加するプロセス を説明することを目的としています。各手順が完了したら、フロー チャートに戻って、必要なすべて の手順が正しい順序で完了したことを確認します。

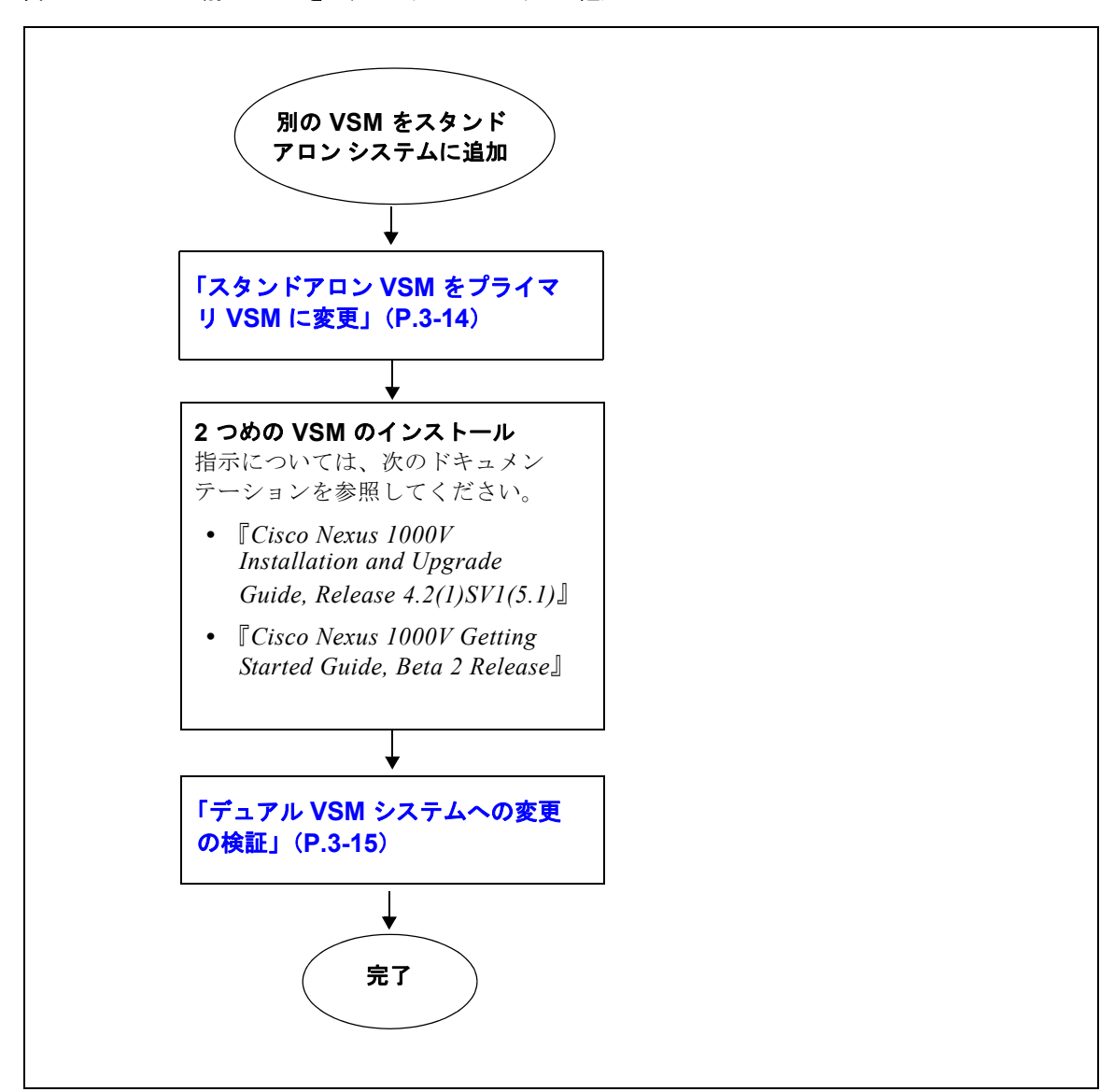

<span id="page-12-0"></span>図 **3-1** 別の **VSM** をスタンドアロン システムに追加

# <span id="page-13-0"></span>スタンドアロン **VSM** をプライマリ **VSM** に変更

VSM のロールをシングル VSM システムのスタンドアロンからデュアル VSM システムのプライマリ に変更する手順は、次のとおりです。

## はじめる前に

この手順を開始する前に、次のことを確認または実行する必要があります。

- **•** CLI に EXEC モードでログインします。
- **•** スタンドアロン VSM からプライマリ VSM への変更はすぐに反映されます。

### 手順の概要

- **1. system redundancy role primary**
- **2. show system redundancy status**
- **3. copy running-config startup-config**

### 手順の詳細

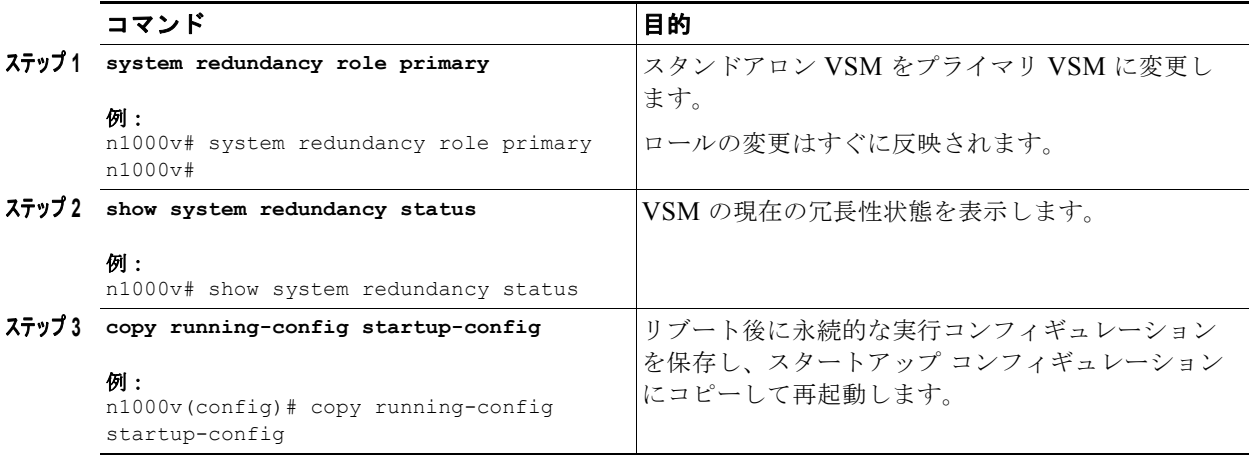

次の例では、VSM の現在のシステム冗長性状態を表示する方法を示します。

```
n1000v# show system redundancy status
Redundancy role
 ---------------
       administrative: primary
         operational: primary
Redundancy mode
---------------
      administrative: HA
         operational: None
This supervisor (sup-1)
 -----------------------
    Redundancy state: Active
     Supervisor state: Active
```
例

Internal state: Active with no standby

```
Other supervisor (sup-2)
------------------------
    Redundancy state: Not present
```
# <span id="page-14-0"></span>デュアル **VSM** システムへの変更の検証

シングル VSM からデュアル VSM システムへの変更を検証する手順は、次のとおりです。

## はじめる前に

この手順を開始する前に、次のことを確認または実行する必要があります。

- **•** CLI に EXEC モードでログインします。
- **•** シングル VSM ロールがスタンドアロンからプライマリにすでに変更されています([「スタンドア](#page-13-0) ロン VSM [をプライマリ](#page-13-0) VSM に変更」(P.3-14)を参照)。
- **•** 『*Cisco Nexus 1000V Installation and Upgrade Guide, Release 4.2(1)SV1(5.1)*』を参照して 2 つめ の VSM がすでにインストールされています。

## 手順の概要

- **1. show system redundancy status**
- **2. show module**

### 手順の詳細

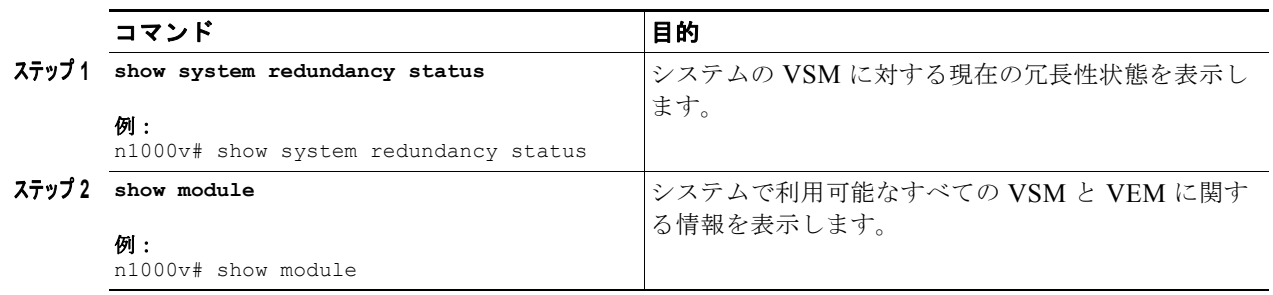

### 例

次の例では、システムの VSM に対する現在の冗長性状態を表示する方法を示します。次の例では、シ ングル VSM システムからデュアル VSM システムへの変更の後にプライマリ VSM とセカンダリ VSM が表示されています。

n1000v# **show system redundancy status**

```
Redundancy role
---------------
administrative: primary
operational: primary 
Redundancy mode
---------------
administrative: HA
operational: HA
```

```
This supervisor (sup-1)
    -----------------------
   Redundancy state: Active
   Supervisor state: Active
   Internal state: Active with HA standby 
Other supervisor (sup-2)
------------------------
Redundancy state: Standby
Supervisor state: HA standby
Internal state: HA standby
```
次の例では、システムで利用可能なすべての VSM と VEM に関する情報を表示する方法を示します。 次の例では、シングル VSM システムからデュアル VSM システムへの変更の後にプライマリ VSM と セカンダリ VSM が表示されています。また、モジュール 3 には 1 つの VEM が存在します。

```
n1000v# show module
Mod Ports Module-Type and Model Status
--- ----- -------------------------------- ------------------ ------------
1 0 Virtual Supervisor Module Nexus1000V active *
2 0 Virtual Supervisor Module Nexus1000V ha-standby
3 248 Virtual Ethernet Module NA ok
Mod Sw Hw 
--- --------------- ------ 
1 4.0(4)SV1(0.37) 0.0 
2 4.0(4)SV1(0.37) 0.0 
3 4.0(4)SV1(0.37) 0.4 
Mod MAC-Address(es) Serial-Num
    --- -------------------------------------- ----------
1 00-19-07-6c-5a-a8 to 00-19-07-6c-62-a8 NA 
2 00-19-07-6c-5a-a8 to 00-19-07-6c-62-a8 NA 
3 02-00-0c-00-21-00 to 02-00-0c-00-21-80 NA 
Mod Server-IP Server-UUID Server-Name
--- --------------- ------------------------------------ --------------------
1 192.168.48.66 NA NA
2 192.168.48.66 NA NA
3 192.168.48.45 b497bc96-1583-32f1-9062-de3b5d37709c strider.cisco.com
* this terminal session
```
# <span id="page-15-0"></span>デュアル **VSM** システムでのスタンバイ **VSM** の置き換え

デュアル VSM システムでスタンバイ / セカンダリ VSM を置き換える手順は、次のとおりです。

 $\begin{picture}(120,20) \put(0,0){\line(1,0){10}} \put(15,0){\line(1,0){10}} \put(15,0){\line(1,0){10}} \put(15,0){\line(1,0){10}} \put(15,0){\line(1,0){10}} \put(15,0){\line(1,0){10}} \put(15,0){\line(1,0){10}} \put(15,0){\line(1,0){10}} \put(15,0){\line(1,0){10}} \put(15,0){\line(1,0){10}} \put(15,0){\line(1,0){10}} \put(15,0){\line($ 

(注) 機器の停止:この手順では、電源をオフにし、VSM を再インストールする必要があります。この間、 システムはシングル VSM と動作します。

- ステップ **1** スタンバイ VSM の電源をオフにします。
- ステップ **2** 既存の VSM と同じドメイン ID を使用し、新しい VSM をスタンバイとしてインストールします。 『*Cisco Nexus 1000V Installation and Upgrade Guide, Release 4.2(1)SV1(5.1)*』の「Installing and Configuring the VSM VM」に記載された手順に従います。

新しい VSM はシステムに追加されたら、既存の VSM と同期されます。

a ka

# <span id="page-16-0"></span>デュアル **VSM** システムでのアクティブ **VSM** の置き換え

デュアル VSM システムでアクティブ / プライマリ VSM を置き換える手順は、次のとおりです。

### はじめる前に

この手順を開始する前に、次のことを確認または実行する必要があります。

- **•** CLI に EXEC モードでログインします。
- **•** 新しいプライマリ VSM が設定時にセカンダリ VSM または VEM と通信できないようポート グ ループを設定する必要があります。プライマリまたはセカンダリ冗長性ロールを持つ VSM には、 アクティブ状態の 2 つの VSM 間の差異を検出し、解決するメカニズムが組み込まれています。新 しいプライマリ VSM の設定中にこれらのメカニズムを使用することを回避するには、セカンダリ VSM からプライマリ VSM を分離する必要があります。

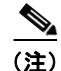

(注) 機器の停止:この手順では、電源をオフにし、VSM を再インストールする必要があります。この間、 システムはシングル VSM と動作します。

- ステップ **1** アクティブ VSM の電源をオフにします。 セカンダリ VSM がアクティブになります。
- ステップ **2** vSphere クライアントで、設定中にセカンダリ VSM および VEM と通信しないよう新しいプライマリ VSM のポート グループ設定を変更します。

vSphere クライアントの VSM インターフェイスに割り当てられたポート グループとポート プロファ イルを変更する例については、『*Cisco Nexus 1000V Installation and Upgrade Guide, Release 4.2(1)SV1(5.1)*』を参照してください。

- ステップ **3** 既存の VSM と同じドメイン ID を使用し、新しい VSM をプライマリとしてインストールします。 『*Cisco Nexus 1000V Installation and Upgrade Guide, Release 4.2(1)SV1(5.1)*』の「Installing and Configuring the VSM VM」の手順に従います。
- ステップ **4** 設定を保存します。
- ステップ **5** VM の電源をオフにします。
- ステップ **6** vSphere クライアントで、セカンダリ VSM および VEM との通信を許可するよう新しいプライマリ VSM のポート グループ設定を変更します。
- ステップ **7** 新しいプライマリ VSM の電源をオンにします。

新しいプライマリ VSM が起動し、セカンダリ VSM (現在アクティブな VSM)とすべての設定データ を自動的に同期します。既存の VSM はアクティブであるため、新しいプライマリ VSM はスタンバイ VSM になり、既存のアクティブ VSM からすべての設定データを受け取ります。

# <span id="page-17-0"></span>デュアル **VSM** システムでのドメイン **ID** の変更

デュアル VSM システムでドメイン ID を変更する手順は、次のとおりです。

### はじめる前に

この手順を開始する前に、次のことを確認または実行する必要があります。

- **•** アクティブ VSM とスタンバイ VSM の両方のコンソールにアクセスできます。
- **•** プライマリまたはセカンダリ冗長性ロールを持つ VSM には、アクティブ状態の 2 つの VSM 間の 差異を検出し、解決するメカニズムが組み込まれています。ドメイン ID の変更時にこれらのメカ ニズムを回避するために、アクティブ VSM からスタンバイ VSM を分離する必要があります。こ の手順には、VSM を分離するための手順が含まれています。

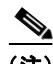

(注) 機器の停止:この手順では、VSM の電源をオフにする必要があります。この間、システムはシングル VSM と動作します。

#### 手順の詳細

- ステップ **1** スタンバイ VSM の vSphere クライアントで、VSM を分離し、この手順を実行している間に通信しな いようにするには、次のいずれかを実行します。
	- **•** VSM の相互通信を防止する、ポート グループを使用するインターフェイスのポート グループの設 定を変更する。
	- **•** インターフェイスの [Connected] オプションをオフにする。

スタンバイ VSM がアクティブになりますが、他のアクティブな VSM または VEM と通信できません。

ステップ **2** スタンバイ VSM のコンソールで、ドメイン ID を変更し、設定を保存します。

例**:**

```
n1000v# config t
n1000v(config)# svs-domain
n1000v(config-svs-domain)# domain id 100
n1000v(config-svs-domain)# copy running-config startup-config
```
スタンバイ VSM およびこの VSM に接続されている VEM でドメイン ID が変更されます。

- ステップ **3** スタンバイ VSM の電源をオフにします。
- ステップ **4** アクティブ VSM のコンソールで、ドメイン ID を変更し、設定を保存します。

```
例:
n1000v# config t
n1000v(config)# svs-domain
n1000v(config-svs-domain)# domain id 100
n1000v(config-svs-domain)# copy running-config startup-config
```
アクティブ VSM およびこの VSM に接続されている VEM でドメイン ID が変更されます。

- ステップ **5** スタンバイ VSM の vSphere クライアントで、アクティブ VSM との通信を許可するには、次のいずれ かを実行します。
	- **•** インターフェイスのポート グループの設定を変更する。
	- **•** インターフェイスの [Connect at power on] オプションがオンになっていることを確認する。

電源をオンにすると、スタンバイ VSM はアクティブ VSM と通信することができます。

ステップ **6** スタンバイ VSM の電源をオンにします。 両方の VSM で新しいドメイン ID が使用され、VSM が同期されます。

# <span id="page-18-0"></span>**HA** 状態の検証

システムの HA 状態を表示および検証する手順は、次のとおりです。

## 手順の概要

- **1. show system redundancy status**
- **2. show module**
- **3. show processes**

### 手順の詳細

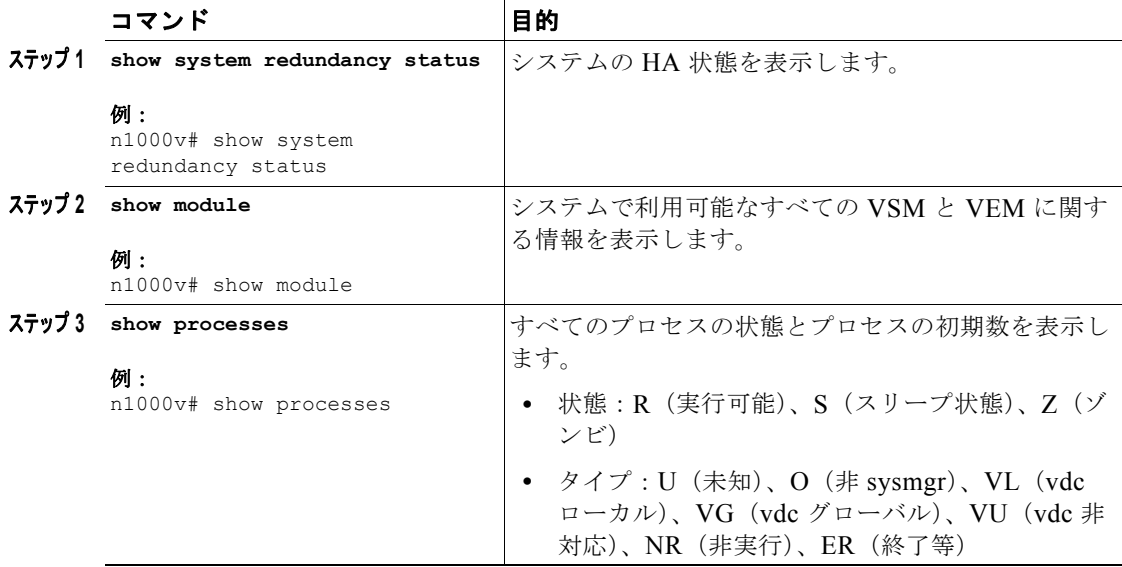

例

次の例では、システム冗長性を表示する方法を示します。

```
n1000v# show system redundancy status
Redundancy role
---------------
administrative: primary
operational: primary 
Redundancy mode
---------------
administrative: HA
operational: HA
```

```
This supervisor (sup-1)
-----------------------
Redundancy state: Active
Supervisor state: Active
Internal state: Active with HA standby 
Other supervisor (sup-2)
------------------------
Redundancy state: Standby
Supervisor state: HA standby
Internal state: HA standby
```
#### 次の例では、システムで利用可能なすべての VSM と VEM に関する情報を表示する方法を示します。

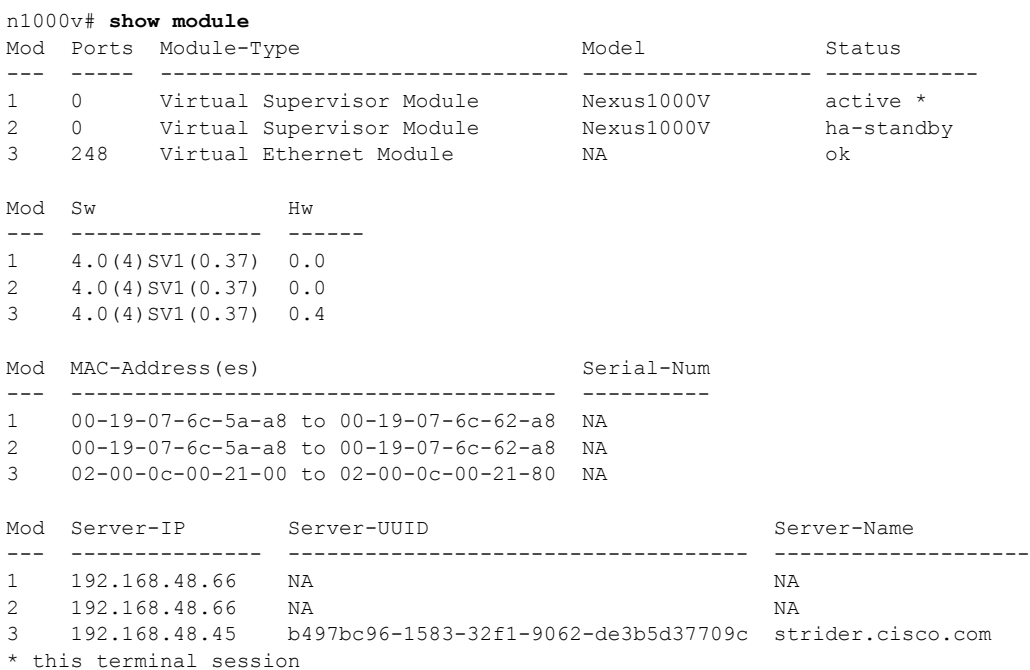

次の例では、すべてのプロセスの状態とプロセスの初期数を表示する方法を示します。

#### n1000v# **show processes**

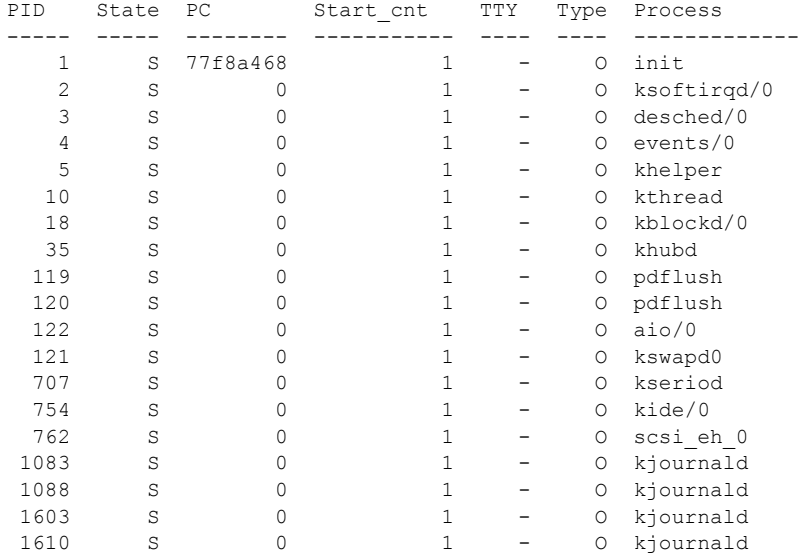

**Cisco Nexus 1000V** ハイ アベイラビリティおよび冗長性コンフィギュレーション ガイド リリース **4.2(1) SV1(5.1)**

 $\blacksquare$ 

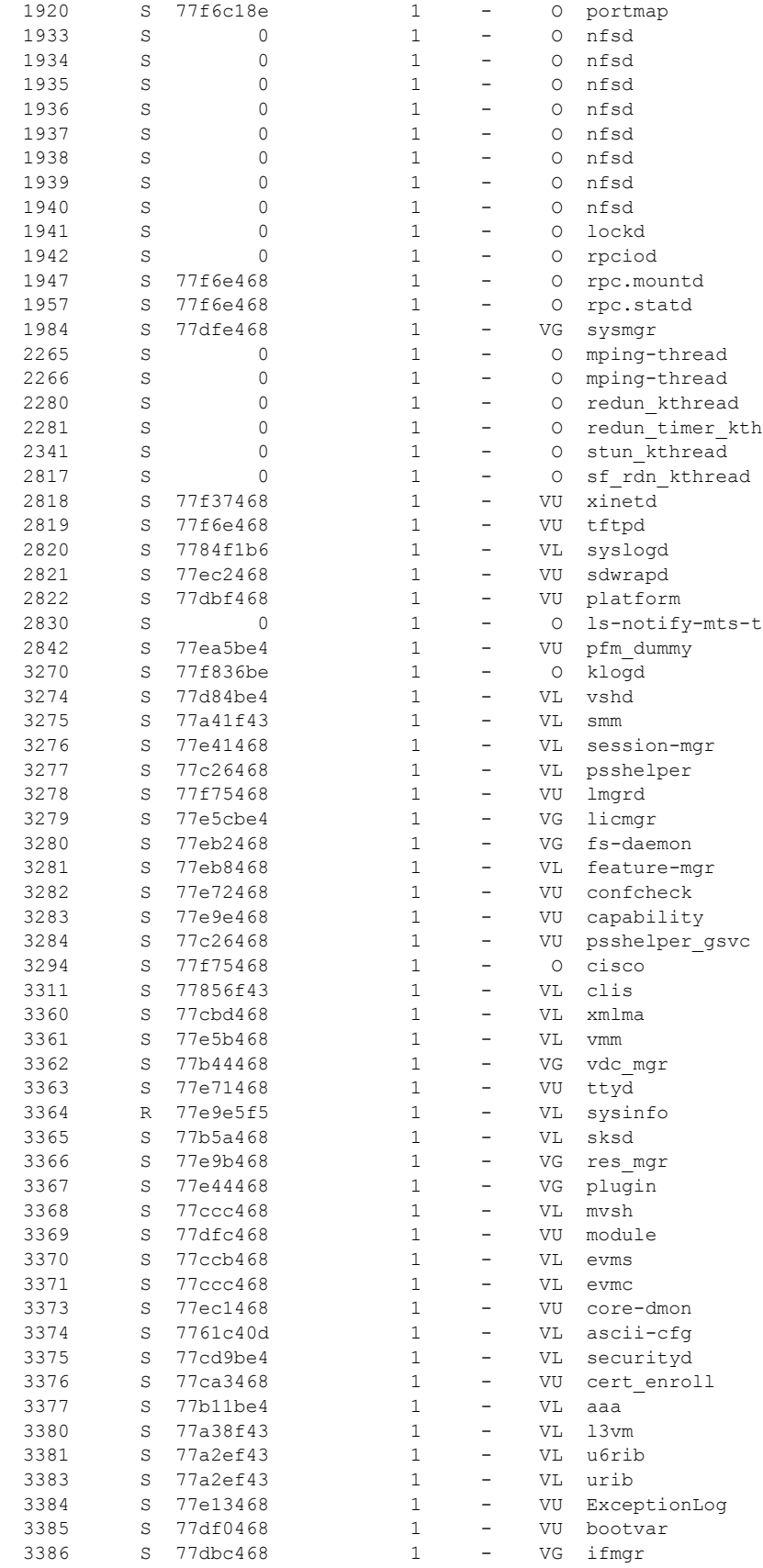

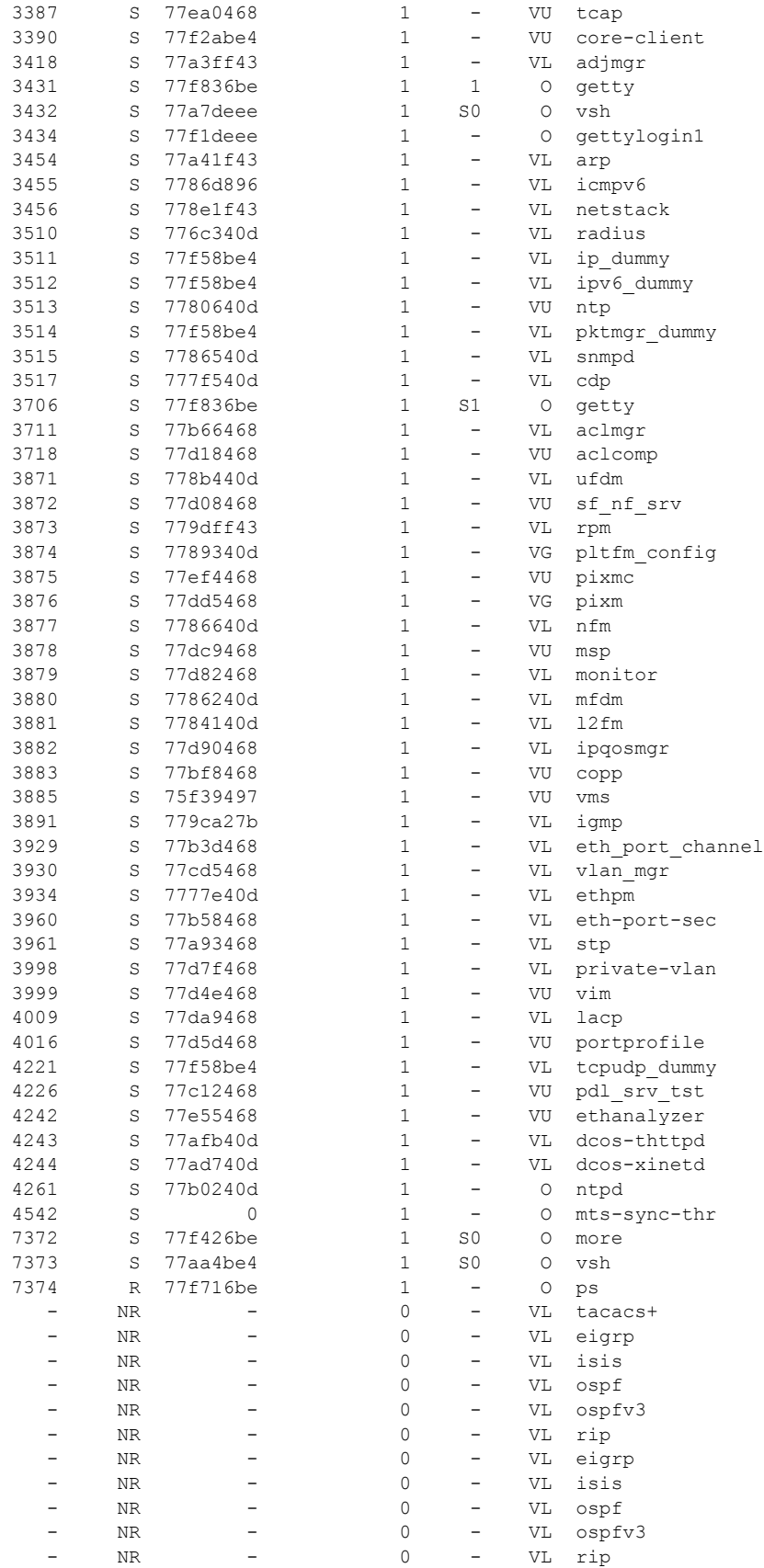

**Cisco Nexus 1000V** ハイ アベイラビリティおよび冗長性コンフィギュレーション ガイド リリース **4.2(1) SV1(5.1)**

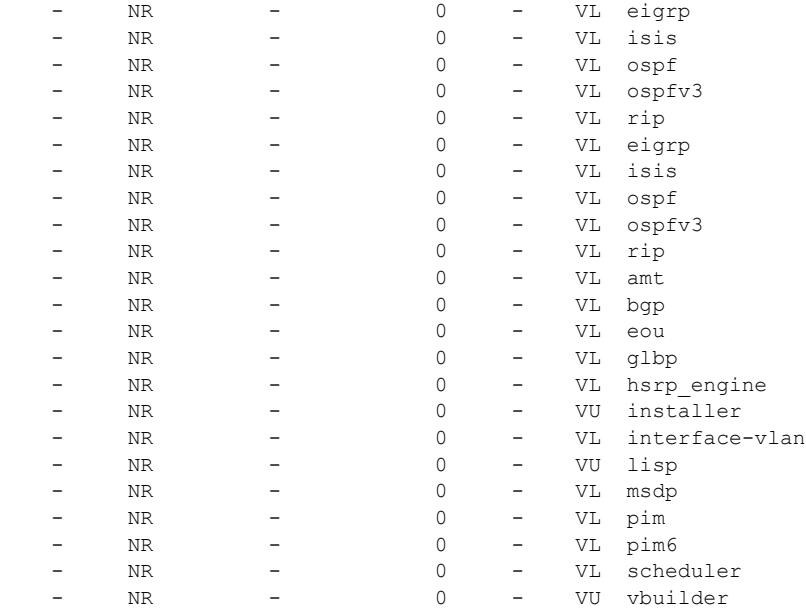

State: R(runnable), S(sleeping), Z(defunct)

```
Type: U(unknown), O(non sysmgr)
        VL(vdc-local), VG(vdc-global), VU(vdc-unaware)
        NR(not running), ER(terminated etc)
```
# <span id="page-22-0"></span>その他の関連資料

システムレベルの HA 機能の実装に関する詳細については、次の各セクションを参照してください。

- **•** [「関連資料」\(](#page-23-0)P.3-24)
- **•** [「標準」\(](#page-23-1)P.3-24)
- **•** [「管理情報ベース\(](#page-23-2)MIB)」(P.3-24)
- **•** 「RFC」([P.3-24](#page-23-3))
- **•** [「シスコのテクニカル](#page-23-4) サポート」(P.3-24)

# <span id="page-23-0"></span>関連資料

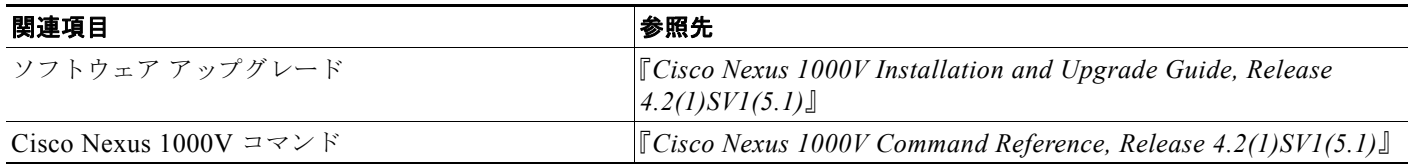

# <span id="page-23-1"></span>標準

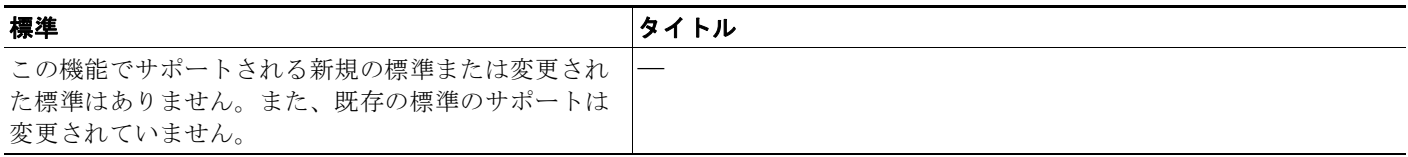

# <span id="page-23-2"></span>管理情報ベース(**MIB**)

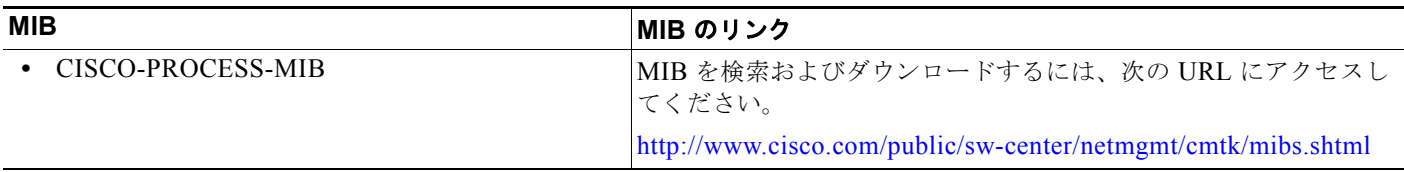

# <span id="page-23-3"></span>**RFC**

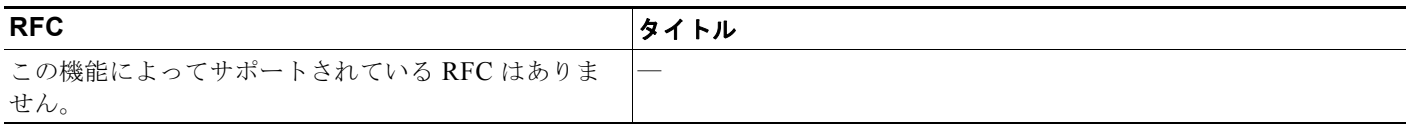

# <span id="page-23-4"></span>シスコのテクニカル サポート

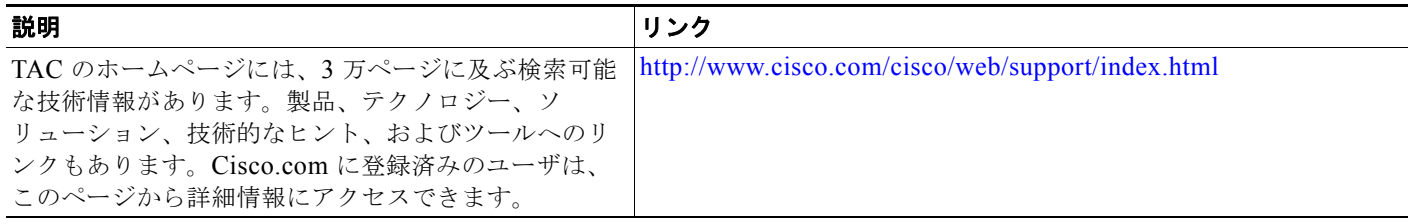

 $\blacksquare$ 

# システムレベル ハイ アベイラビリティの機能履歴

ここでは、システムレベル ハイ アベイラビリティのリリース履歴を示します。

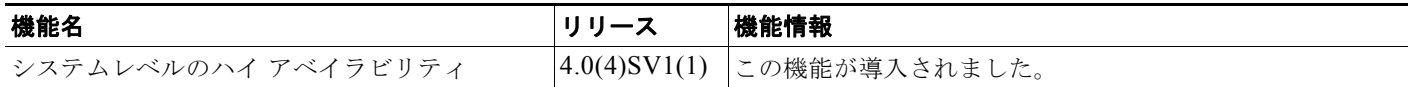

**Cisco Nexus 1000V** ハイ アベイラビリティおよび冗長性コンフィギュレーション ガイド リリース **4.2(1) SV1(5.1)**